## **C2110** *UNIX and programming*

### **Lesson 3 / Module 1**

### **PS / 2020 Distance form of teaching: Rev1**

### Petr Kulhanek

kulhanek@chemi.muni.cz

National Center for Biomolecular Research, Faculty of Science Masaryk University, Kamenice 5, CZ-62500 Brno

2110 UNIX and programming **Lesson 3 / Module 1** - 1-

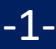

# **Processes**

### **Internal Scheme of a Computer**

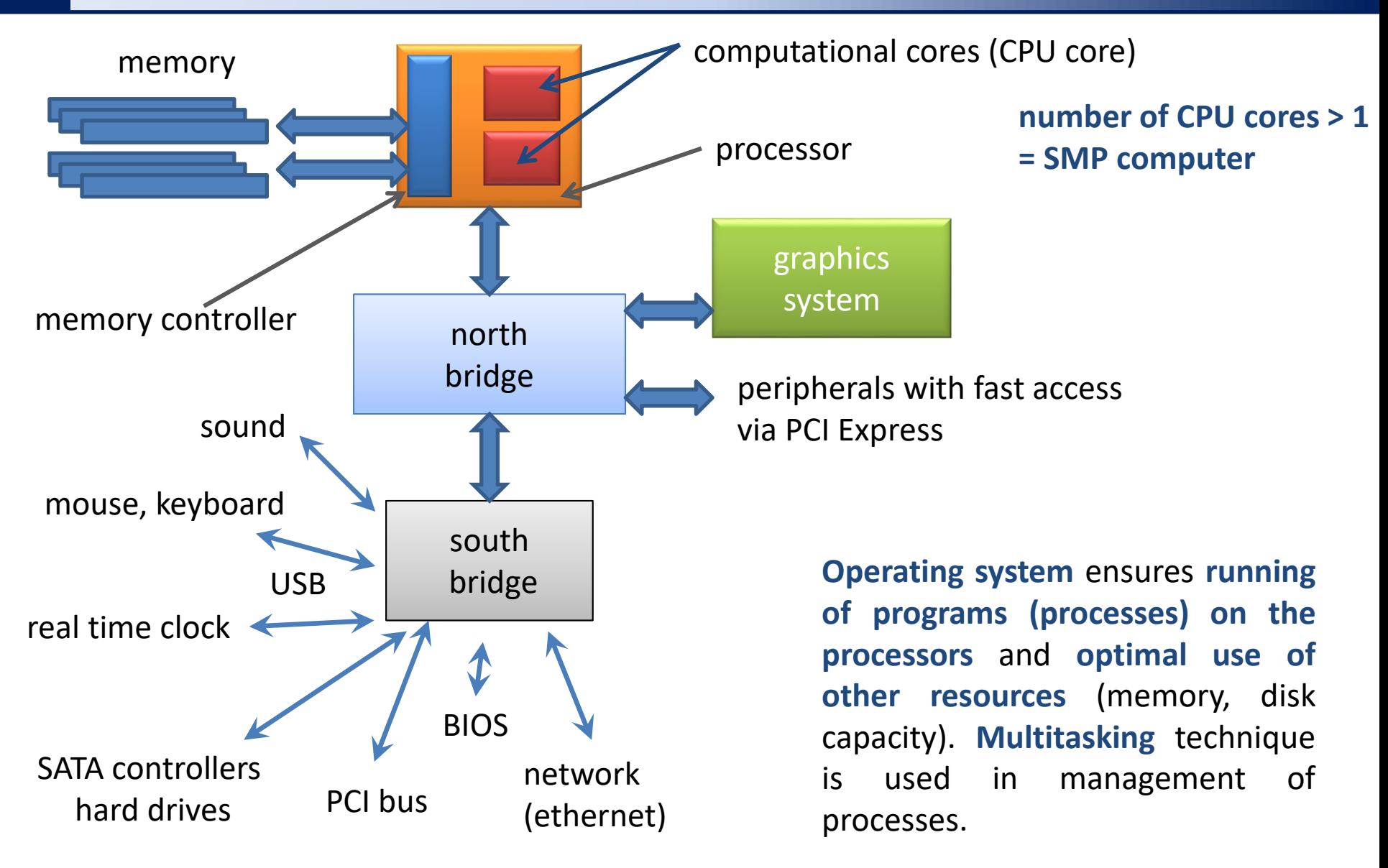

### **Process and Multitasking**

**Process** in informatics is the name for a **running computer program**. The process is **located in the computer operating memory** as **the sequence of machine instructions executed by the processor**. It contains not only the code of the executed program, but also dynamically changing data that the process processes. One program can run on the computer as multiple processes with different data (for example, a web browser running multiple times that displays different pages). **Management of processes is performed by the operating system**, which ensures their separate running, allocates them computer system resources and allows the user to manage processes (start, stop, etc.).

**Multitasking** in computer science indicates **the ability of the operating system to perform several processes simultaneously** (at least seemingly). The core of the operating system very quickly switches processes running on the processor or processors (so-called change of context), so that the computer user has the impression that they are running at the same time.

edited from wikipedia.org

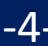

## **SMP - Symmetric Multiprocessing**

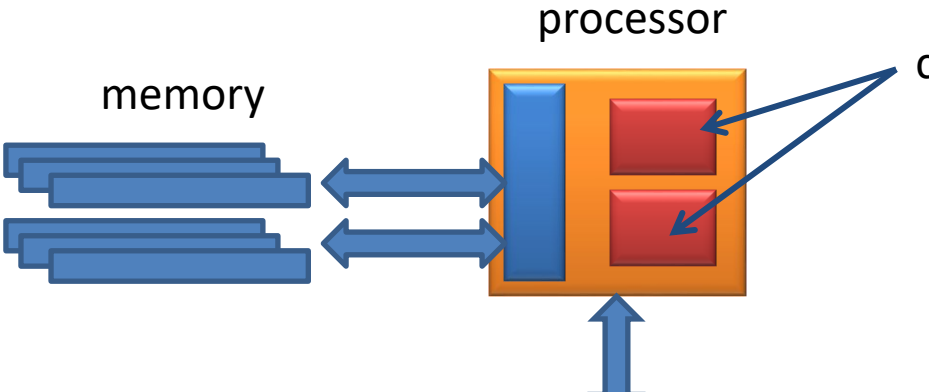

computational core (CPU core)

CPU - central processing unit

In the past, the performance of processors increased, in addition to better architecture, also by speed of instruction processing (processor frequency), which nowadays encounters physical limitations of the technology used (reliability, heat loss, ...). Another direction was the introduction of more computing cores (approximately since 2005 for x86 architecture) on one physical chip. **Today's computers now commonly have more than one processor.**

**Symmetric multiprocessing** (SMP) in infomatics is a type of **multiprocessor systems** in which all processors of the computer are equivalent. Increasing the number of processors that share the same operating memory on the computer leads **to increase of computer performance**, although not in a linear way, because part of the power is consumed for overhead (locking data structures, controlling processors and their communication with each other).

edited from wikipedia.org

### **Overview of Running Processes**

#### **Processes can be listed with the following commands:**

**ps** lists the processes running in the given terminal or according to the specified specifications

(ps -u user\_name)

- **top** continuously displays processes sorted by their CPU load (end with q key)
- **pstree** a list showing the hierarchy of processes

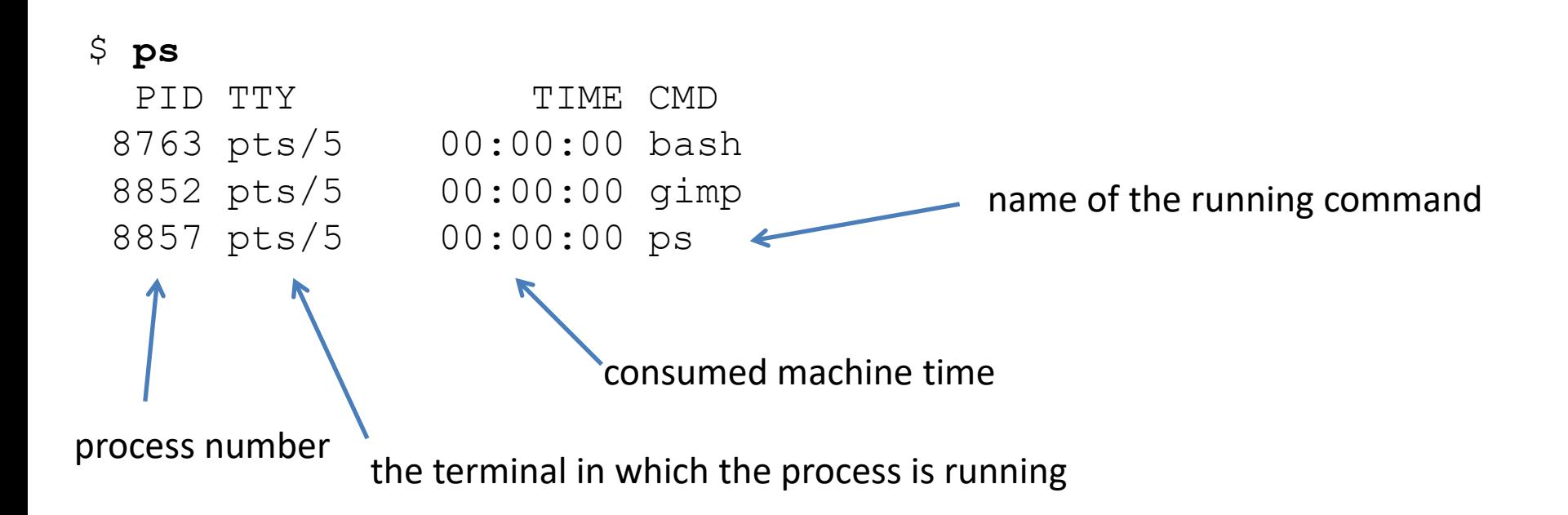

### **Overview of Running Processes - to**

By command **top**, it is possible to monitor running processes at regular intervals. The command is terminated by the key **q** (quit).

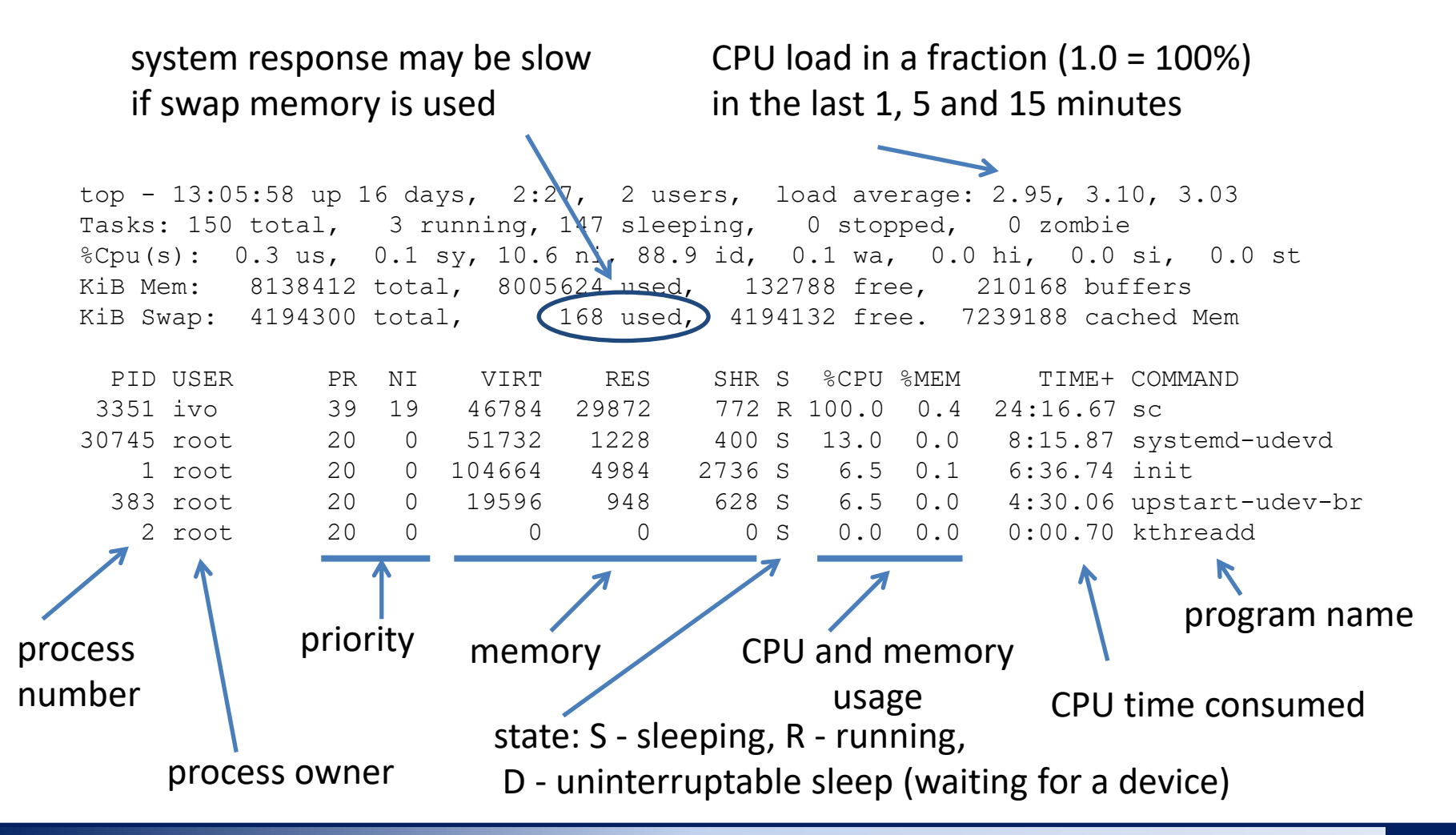

## **Run Commands and Applications**

In order to run a command, shell needs to **know the way** to the file that contains a binary program or script.

- 1. The path to the command is first searched in the table with already used commands:
	- \$ **hash**
		- hits command 1 /bin/rm 3 /bin/ls The table can be deleted with the command:  $$$  hash  $-r$
- 2. If the command is not found, it is searched in the directories specified in the system variable **PATH,** which are separated by a colon.

\$ **echo \$PATH** directory search order

/usr/local/sbin:/usr/local/bin:/usr/sbin:/usr/bin:/sbin: /bin:/usr/games:/usr/local/games:/snap/bin:/usr/bin

3. If the command is not found, an error is indicated. Otherwise, the command is run and the path is stored in a table.

\$ **prt**

bash: prt: command not found

## **Modification of PATH variable**

#### **Manual change of variable PATH**

```
$ export PATH=/moje/cesta/k/mym/prikazum:$PATH
```
The path to the directory containing the commands that I want to be accessible without specifying the path.

**The path is always stated absolutely!** (listing

relative paths is a safety risk) The original value of the variable **PATH** (required to find system commands)

separator sign

#### **Automated change of variable PATH**

The automated change of the PATH variable (and possibly other system variables) is performed by the command **module.**

\$ **module** add vmd **This will be disucessed in Lesson 4**

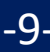

### **Path to Commands, Documentation**

**Path** to a command or application, if it exists, can be found by the command **type** or **whereis ls** is in shell alias of command **ls**

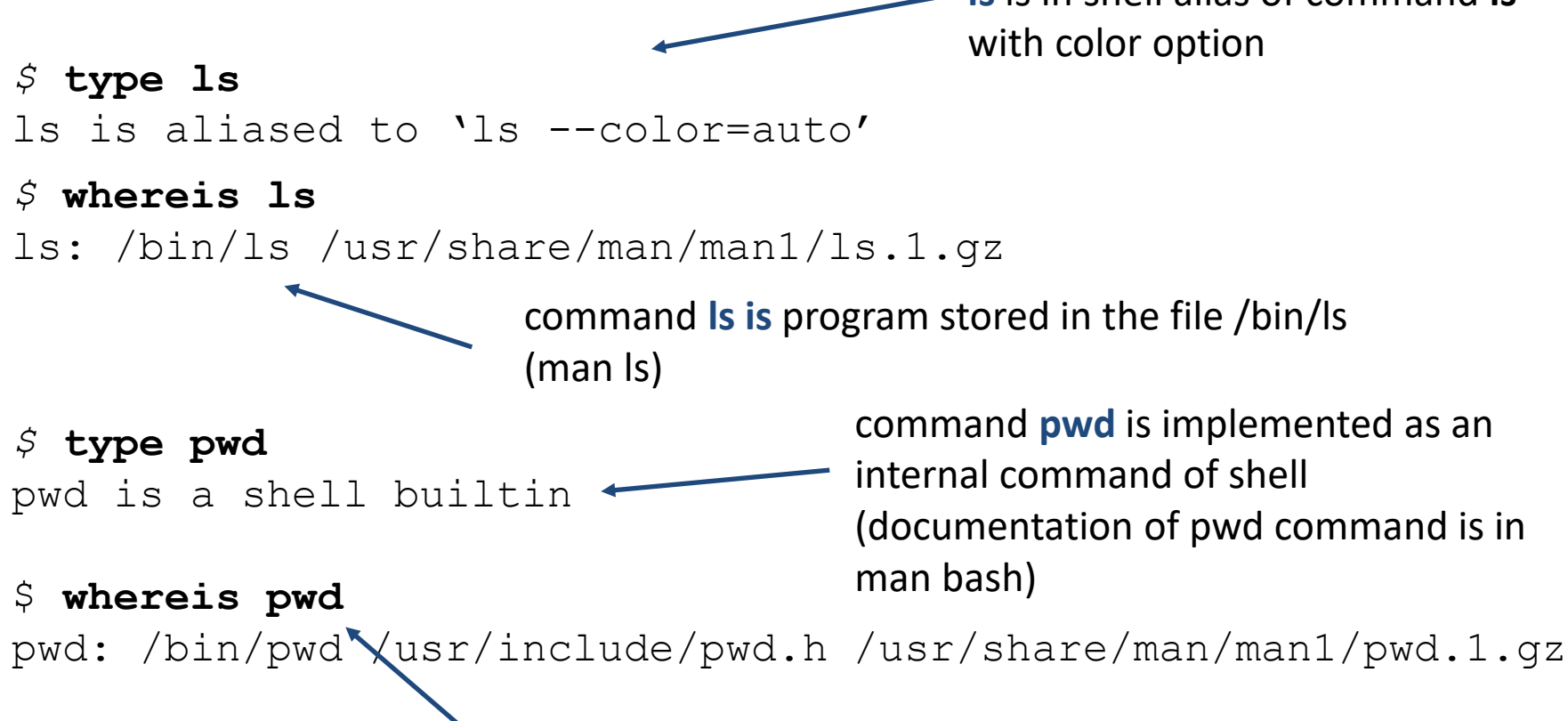

some commands may have multiple implementations (man pwd), internal commands of shell are used first

## **Foreground and Background**

#### **Running applications in the foreground**

\$ **gimp**

processes running **in the foreground block the terminal** because they use its standard input and output

#### **Running applications in the background**

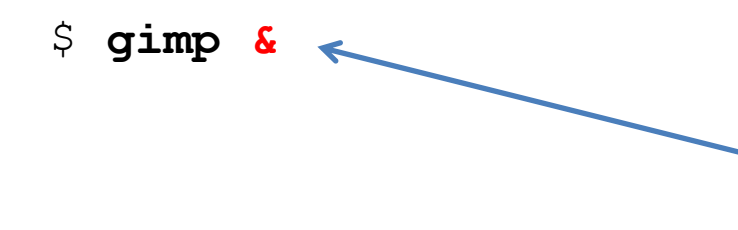

#### processes running **in the background do not block the terminal**

at the end (after arguments and redirects) of the command, we type an ampersand

#### **Terminal (useful keyboard shortcuts):**

**Ctrl + Z** pauses the process, further fate of the process can be controled with the use of commands:

**jobs** lists the processes that shell manages

**bg** moves the process to the background

**fg** moves the process to the foreground

**disown** unbinds the process from the shell (process is not terminated with termination of the shell)

### **Commands and Applications ...**

#### **User programs and scripts**

- \$ **./muj\_script**
- \$ **~/bin/my\_application**

**the name of the program or script is given including the path (absolute or relative)**

#### **Cancellation of the output into the terminal**

\$ **kwrite**  $\frac{1}{2}$  /dev/null 2 output redirection is specified at the end of the command (after arguments)

#### **Running applications in the background**

\$ **gimp &> /dev/null &**

at the end (after arguments and redirects) of the statement we type an ampersand

### **Signals and Processes**

#### **Terminal (useful keyboard shortcuts):**

**Ctrl + C** sends a SIGINT signal to the running process (Interrupt), the process is forcibly terminated in most cases

#### **Command kill:**

!

\$ **kill [-signal] PID**

Identifier of the process to which the signal is sent (can be found by the command **ps**, **top**, **pstree)**

signal specification: -N (signal number), -NAME (signal name), -SIGNAME (SIG + signal name)

#### **Useful signals:**

- **TERM** 15 termination request (process can respond to signal)
- **INT 2** request for interruption (**Ctrl + C** equivalent), process may respond
- **KILL 9** end (**the process cannot ignore the signal, it is forcibly terminated**)
- **STOP** pauses process (process cannot ignore the signal), equivalent to **Ctrl + Z**
- **CONT** resumes run of paused process (process cannot ignore signal)

### **Overview of Commands**

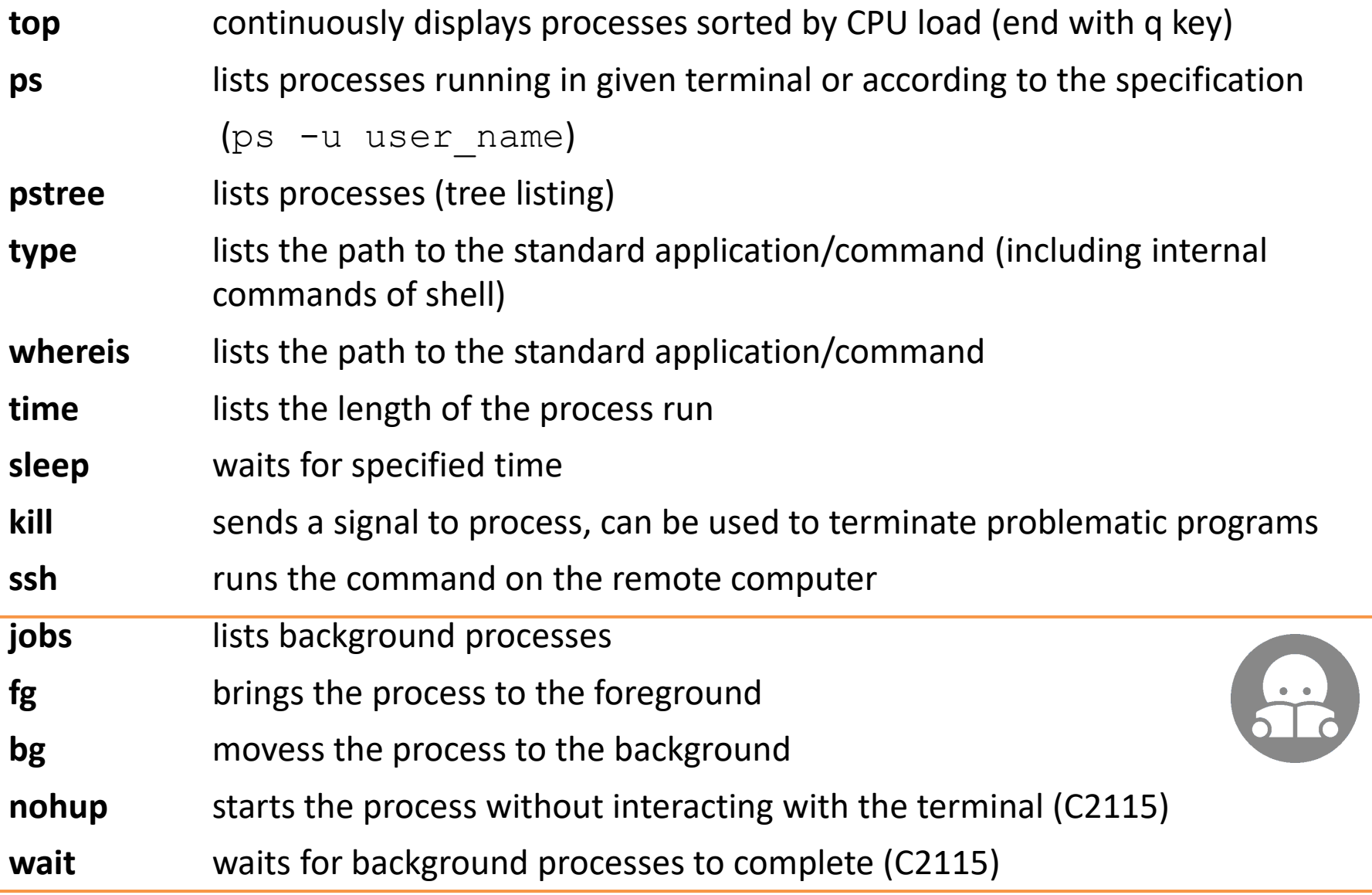

### **Exercise 1**

- 1. Open a new terminal on the workstation wolf02.ncbr.muni.cz
- 2. List a table with already used commands (List should be empty).
- 3. Run the command **ls** and print the table with the commands already used.
- 4. Where is the file containing the program for the command **ls**. Use the command **type** and **whereis**. What is the difference between the two commands?
- 5. What is the size and access rights of the file that contains the program **ls**.
- 6. List the contents of the PATH variable (echo \$PATH).
- 7. Does it contain the path to the directory in which the command **ls** is located?
- 8. Make a copy of the file with **ls** program to your home directory under the name **my\_ls**.
- 9. Run the program **my\_ls** and compare its output with the command **ls**. How do the outputs differ?
- 10. Delete **my\_ls** file.

### **Exercise 2**

- 1. Open a new terminal on the workstation wolf03.ncbr.muni.cz
- 2. Run the command sleep 60. What does the number 60 indicate?
- 3. Run the command sleep 300.
- 4. End it with  $Ctrl + C$
- 5. Run the command sleep 300 and let it run.
- 6. Open a new terminal on the workstation wolf03.ncbr.muni.cz
- 7. List your running processes (ps -u username)
- 8. Terminate process sleep with the command kill
- 9. Repeat steps 5, 7, 8 for different signals (SIGTERM, SIGINT and SIGKILL)